# alphatronics

### Bearbeiten der Senderlisten (DVB-S)

Sie haben die Möglichkeit die voreingestellte Senderliste nach Ihren Wünschen neu zu ordnen.

Bitte befolgen Sie hierzu die folgende Anleitung.

Nur bei den Geräten ab Modelljahr 2013 mit dem Modellbezeichnung "B" (Bluetooth) ist eine Änderung der Senderlisten wie beschrieben möglich. Die PVR-Freischaltung bleibt erhalten.

### Exportieren der bestehenden Senderliste auf einen leeren USB-Stick 2.0

- 1. Taste Menü▶ Sperre (Schlosssymbol)
- 2.  $\blacktriangleright$  System sperren ENTER drücken auf Fernbedienung
- 3. 0000 eintippen
- 4. auf Hotelmode ENTER ENTER
- 5. Datenbank exportieren -- ENTER
- 6. Nach ca. 30s erscheint "Datenbank exportiert" und die Einblendung verschwindet.
- 7. Nun den Stick abziehen und am PC/Computer anschließen
- 8. Nun den USB-Stick anklicken und 2 Dateien erscheinen am Monitor
- 9. cvt\_database.dat kann nicht geöffnet werden.
- 10. DVBS-Programm ist nun ein Excel-Symbol und kann mit einem Excel-Programm angezeigt werden.

#### 11. Die ersten Zeilen und die letzte Zeile dürfen auf keinen Fall verändert werden.

- 12. Erst ab Zeile 4 "Das Erste" kann mit dem Löschen und Einfügen begonnen werden.
- 13. Gelöscht werden nicht benötigte Programme mit der Option "Zellen löschen" (wie im Beispiel markieren, dann rechte Maustaste in dem Feld, Auswahl "Zellen löschen" anklicken)

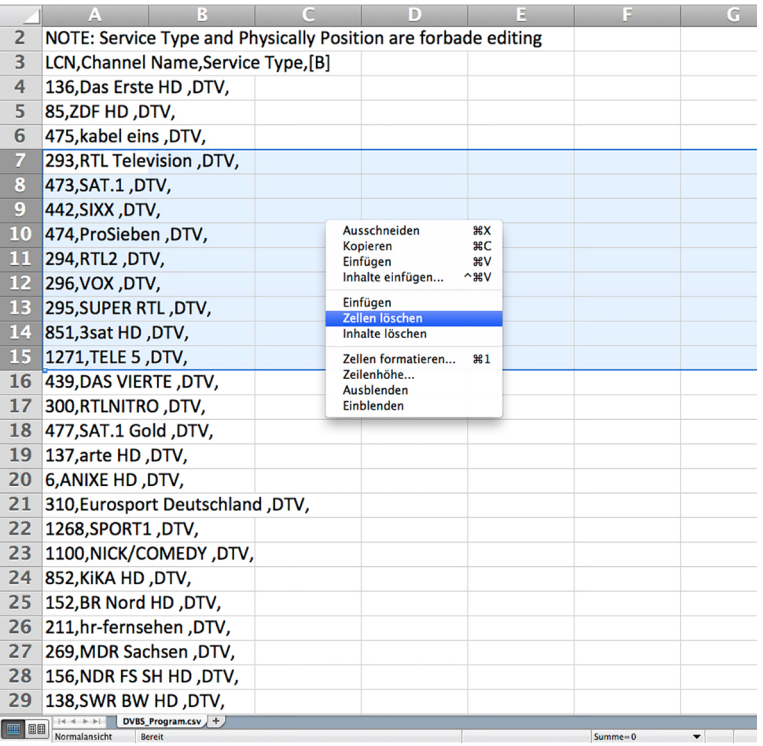

# alphatronics

- 14. Dann verschiebt sich die ganze Liste von unten nach oben auf die freigewordenen Plätze.
- 15. So kann man in aller Ruhe die nicht benötigten Programme löschen
- 16. Oder Programme an anderer Stelle wieder einfügen. Hierzu gewünschtes Programm markieren und mit rechter Maustaste im Feld "Ausschneiden" wählen
- 17. Dann an die gewünschte Stelle mit der Option "Ausgeschnittene Zellen" einfügen
- 18. Es werden die neuen Programmzeilen dort eingefügt und die anderen rutschen entsprechend nach unten.
- 19. Die geänderte Programmliste auf einen USB-Stick kopieren und unter Menü Sperre usw. mit "Datenbank importieren" diese dann wieder in den Programmspeicher des TV laden. Fertig!

#### Bei Fragen wenden Sie sich bitte an unsere Serviceabteilung:

Tel. 0911 / 21 65 54-40 Herr Ralf Grieshammer

#### Bitte beachten:

Wir übernehmen keine Haftung für mögliche Fehler durch die von Ihnen vorgenommenen Änderungen.